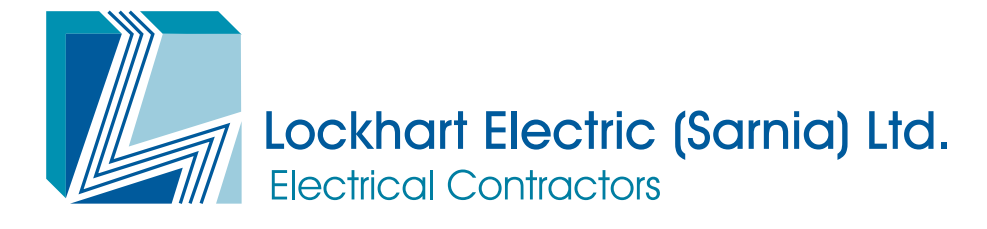

# **ACCESSIBILITY**

We want to make sure that this website is accessible for everyone.

**TEXT SIZE:** The website has been written to allow you to easily change the text size to make it either larger or smaller via your browser settings. Some browsers will allow you to magnify the whole page. To change the text size, follow the instructions below:

### Internet Explorer

- Click "View" to open the View menu or press "Alt" and "V"
- Select the "Text Size" option or select by pressing "X"
- Choose your preferred text size using your mouse or use the up and down arrow keys
- Click to select the text size or press "Enter"
- The text size should change to reflect your choice

#### **FIREFOX**

- Click "View" to open the View menu
- Select the "Text Size" option
- Select "Increase" or "Decrease"
- The text on our site should change to reflect your choice

#### **SAFARI**

- Click "View" to open the View menu
- Click on "Make Text Bigger" or "Make Text Smaller" or to use the keyboard shortcuts select
- "Apple" and "+" (plus) or "Apple" and "-" (minus)
- The text size on our site should change to reflect your choice

If your mouse has a scrolling wheel in the middle of the right- and left-click buttons, you can hold down the "Ctrl" key on the keyboard and scroll it up and down, the text size will increase and decrease. This works in both Internet Explorer and Firefox.

## **CHROME**

You can change the size of everything on the webpages you visit, including text, images, and videos, or you can change only the size of the font.

Note: Some websites don't let browsers change only the text size. For those sites, Chrome won't be able to adjust the font size.

- On your computer, open Chrome.
- At the top right click More and then Settings.
- At the bottom click Show advanced settings.
- Under "Web Content" make the changes you want:
- Change everything: Next to "Page zoom," click the Down arrow Down Arrow. Then select the

zoom option you want.

• Change font size: Next to "Font size," click the Down arrow Down Arrow. Then select the font size you want. You can also change more font options by clicking Customize fonts.

## Accessibility in Windows

Windows also have a number of computer settings you can select to make your enjoyment of our website better. Go to Start > Settings > Control Panel > Accessibility Options. You can select options to alter your keyboard, display and mouse settings.